## TRACE command

2403 GstarCAD MY /KW August 24, 2021 [CAD Commands](https://kb.gstarcad.com.my/category/cad-commands/113/) 0 968

The **TRACE** command is used to create a solid line.

**Command Access:**

**Command:** TRACE

## **Command Prompts:**

Specify trace width<1.0000>: Specify start point: Specify next point:

## **Function Description:**

The endpoint of solid wide line is on the center line and it is always cut into rectangle. It will automatically calculate the proper chamfer of adjacent lines. Specifying next point or pressing ENTER, it will create next segments. According to the dispose of chamfer, there is no "Undo" option in TRACE command.

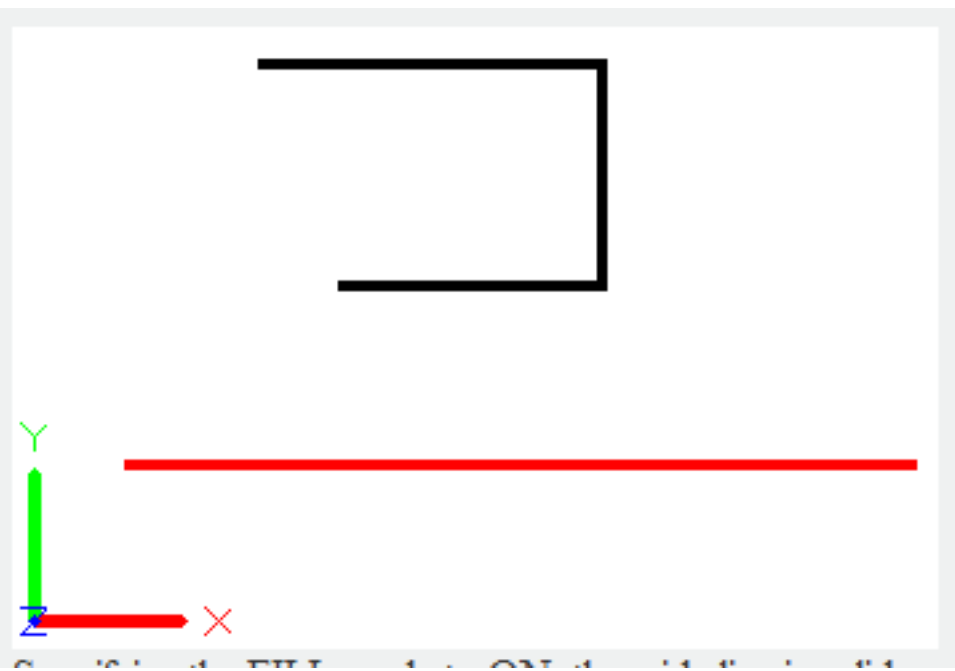

Specifying the FILL mode to ON, the wide line is solid.

Specifying the FILL mode to OFF, the wide line will only display its profile.

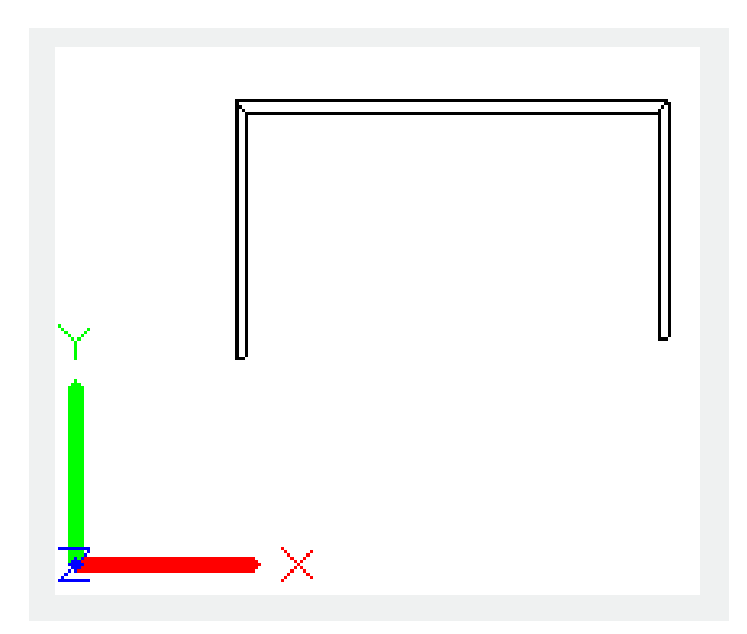

Online URL: <https://kb.gstarcad.com.my/article/trace-command-2403.html>